$\overline{\phantom{a}}$ 

#### **Preposition Configuration Mode Commands**

Use preposition configuration mode for configuring preposition tasks and related parameters. To enter this mode, enter the specified preposition command from the global configuration mode. The prompt for preposition configuration mode consists of the hostname of the WAE followed by (config-preposition) and the pound sign (#). You must be in preposition configuration mode to enter preposition configuration commands.

ן

#### <span id="page-1-0"></span>**(config-preposition) accelerator http preposition dre enable**

To enable DRE (DDUP feature) for preposition connections, use the **accelerator http preposition dre enable** preposition configuration command. To disable DRE for preposition connections, use the **no** form of this command.

**accelerator http preposition dre enable**

**no accelerator http preposition dre enable**

- **Syntax Description** This command has no arguments or keywords.
- **Command Default** The default is disabled.
- **Command Modes** preposition configuration
- **Device Modes application-accelerator**
- **Usage Guidelines** <need info here>

**Examples** The following example shows how to enable DRE for preposition connection. WAAS(config-preposition)# **accelerator http preposition dre enable**

**Related [\(config-preposition\) accelerator http preposition task task-name](#page-2-0)**

 $\Gamma$ 

a ka

#### <span id="page-2-0"></span>**(config-preposition) accelerator http preposition task** *task-name*

To configure a preposition task for one or more sites, use the **accelerator http preposition task task-name** preposition configuration command. To disable the specified preposition task, use the **no** form of this command.

**accelerator http preposition task** *task-name* **duration | enable | pattern | rate | recursion | schedule | url**

**no accelerator http preposition task** *task-name* **duration | enable | pattern | rate | recursion | schedule | url**

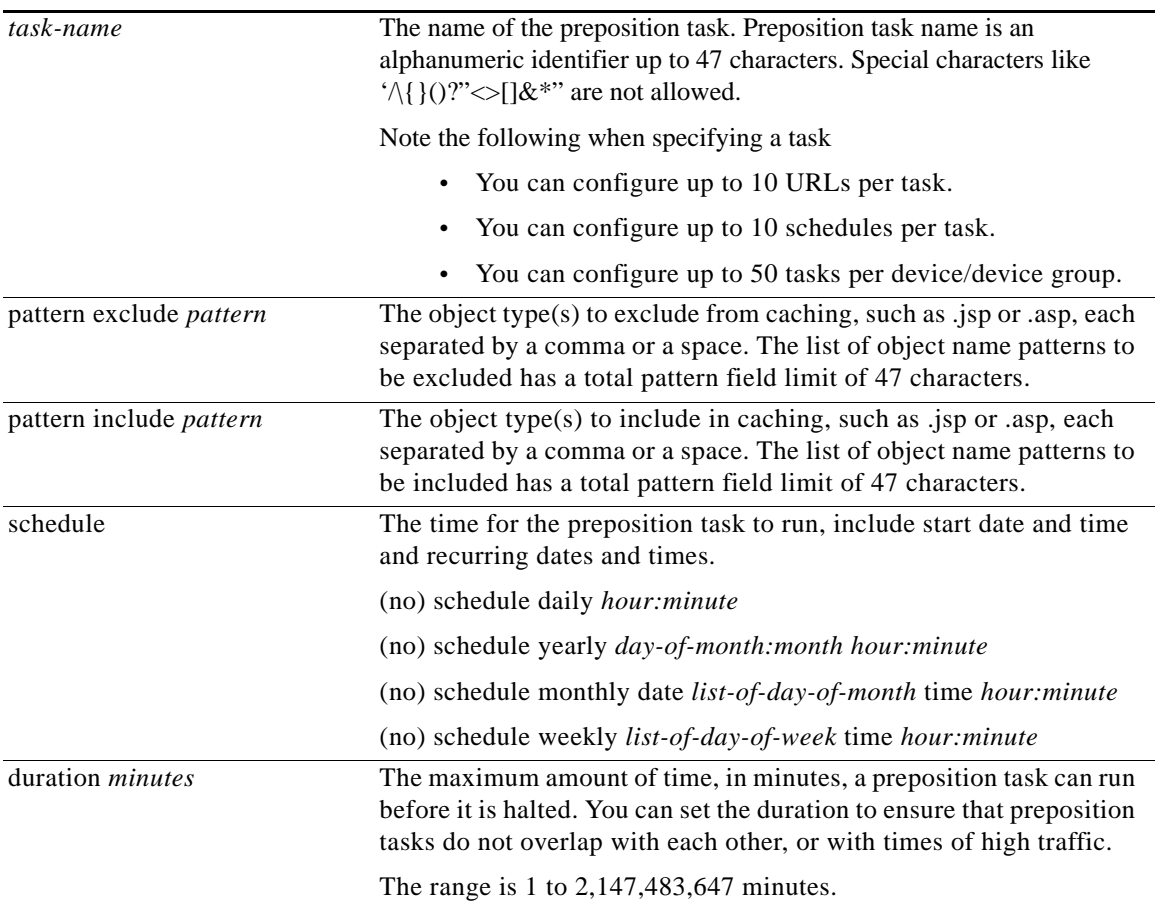

H

 $\mathsf I$ 

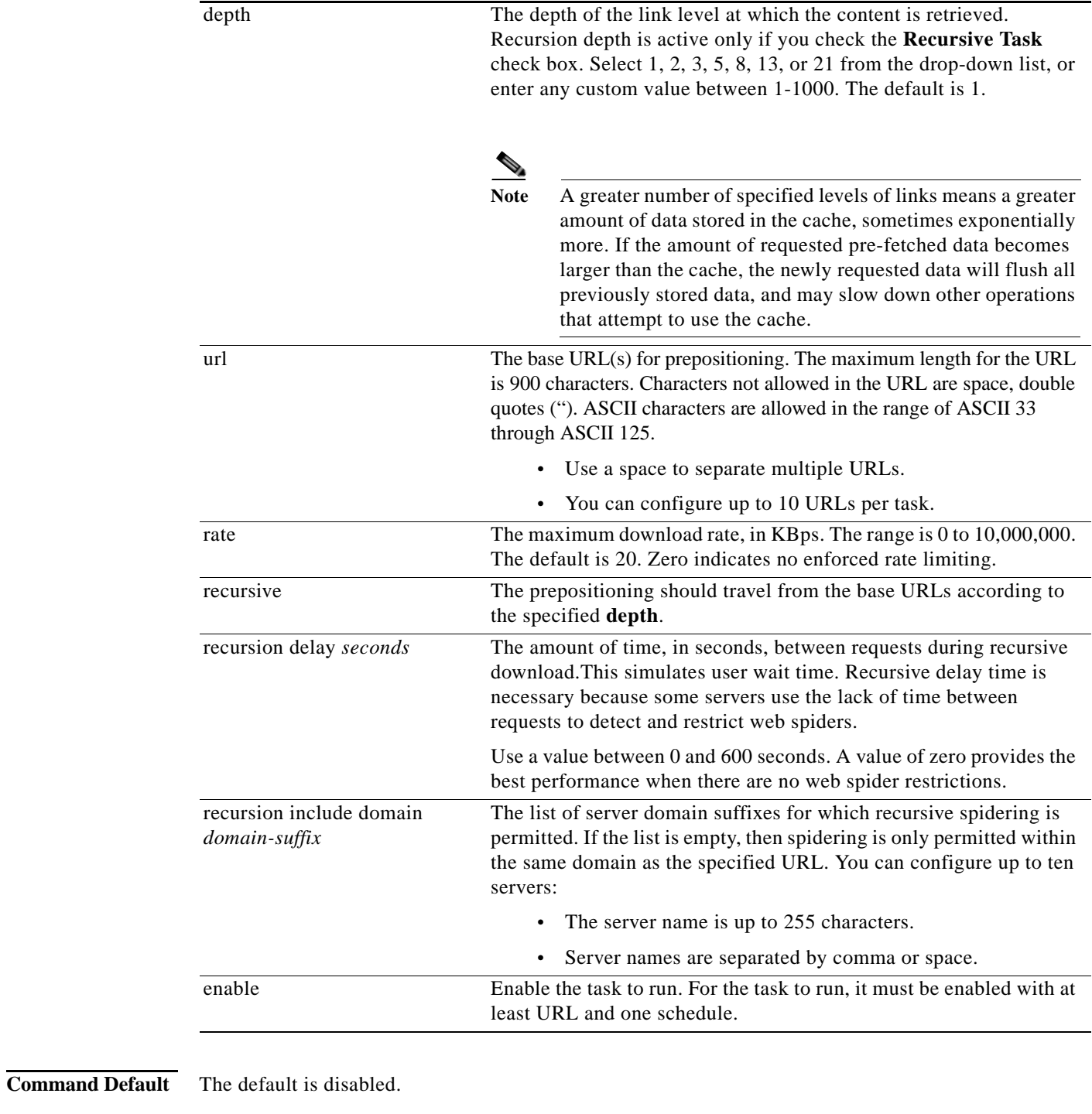

**Command Modes** preposition configuration

**Device Modes application-accelerator** 

Ш

**Usage Guidelines** Use the sub-mode facility (prompt ">") to configure a preposition task:

- **• no** Turns off the command or resets it to its defaults.
- **• exit** Exits the sub-mode options menu.

**Examples** The following example shows the preposition task "test1," which runs daily at 14:30. The task length is ten minutes; there is a recursion delay of two seconds between requests. The task URL is www.cisco.com. This task excludes .jsp files, and includes any objects to "www.sampletestdomain.com" if www.cisco.com references it. The task has a maximum download rate of 1000, and the recursion depth is four.

```
accelerator http preposition task test1
recursion depth 4
rate 1000
recursive
recursion delay 2
recursion include domain www.sampletestdomain.com
duration 10
pattern exclude .jsp
url www.cisco.com
schedule daily 14:30
enable
```
 $\Gamma$ 

**Related [\(config-preposition\) accelerator http preposition dre enable](#page-1-0)**

 $\mathsf I$ 

## <span id="page-5-0"></span>**(config-preposition) credentials**

**Related Commands [\(config-preposition\) server](#page-20-0)**

To set the username and password credentials for a file server in a preposition directive, use the **credentials** preposition configuration command.

**credentials username** *username* **password** {**0** | **1**} *password*}

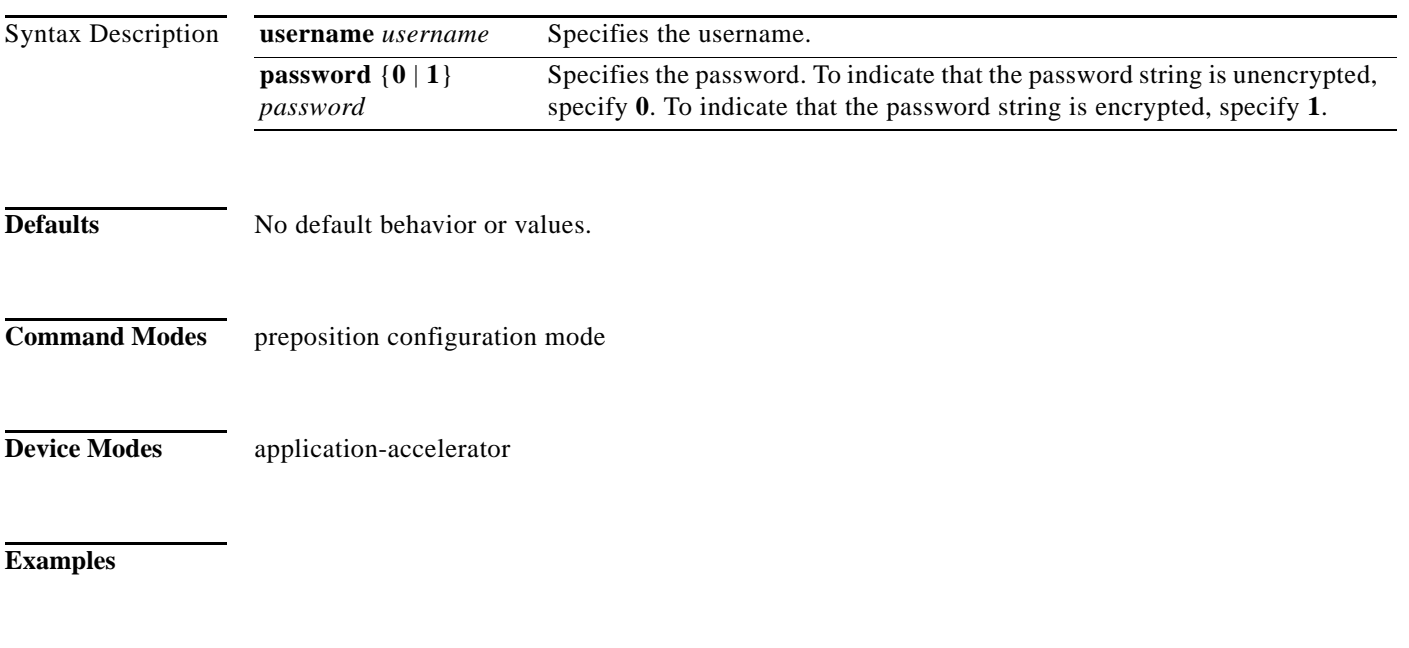

#### **(config-preposition) dscp**

To set the DSCP marking value for a preposition task, use the **dscp** preposition configuration command. To remove a DSCP marking value, use the **no** form of this command.

**dscp** *value*

**no dscp** *value*

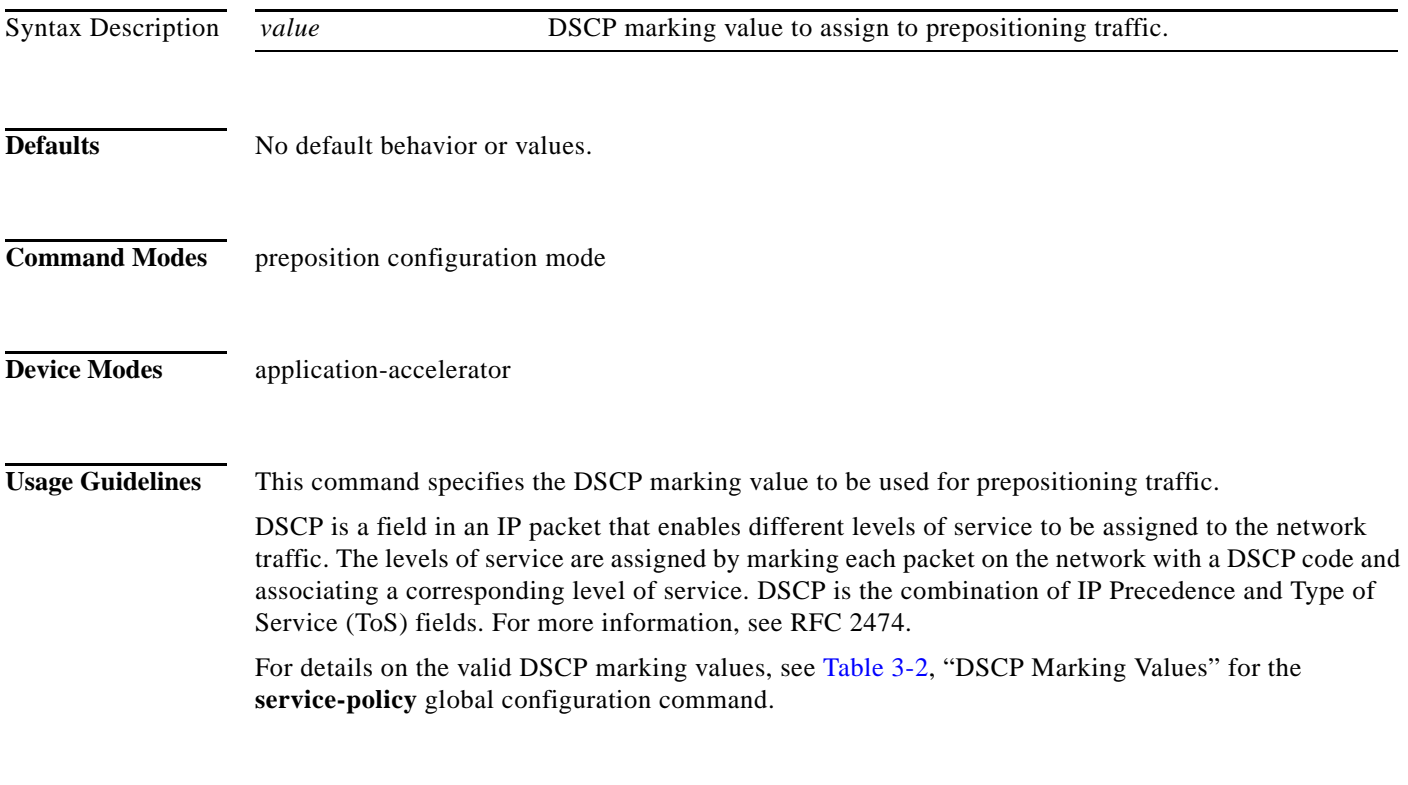

#### **Examples**

 $\overline{\phantom{a}}$ 

**Related Commands (config) service-policy**

**The Contract of the Contract of the Contract of the Contract of the Contract of the Contract of the Contract o** 

 $\mathsf I$ 

## <span id="page-7-0"></span>**(config-preposition) duration**

To set the maximum duration for a preposition task, use the **duration** preposition configuration command. To remove a duration limit, use the **no** form of this command.

**duration** *minutes*

**no duration** *minutes*

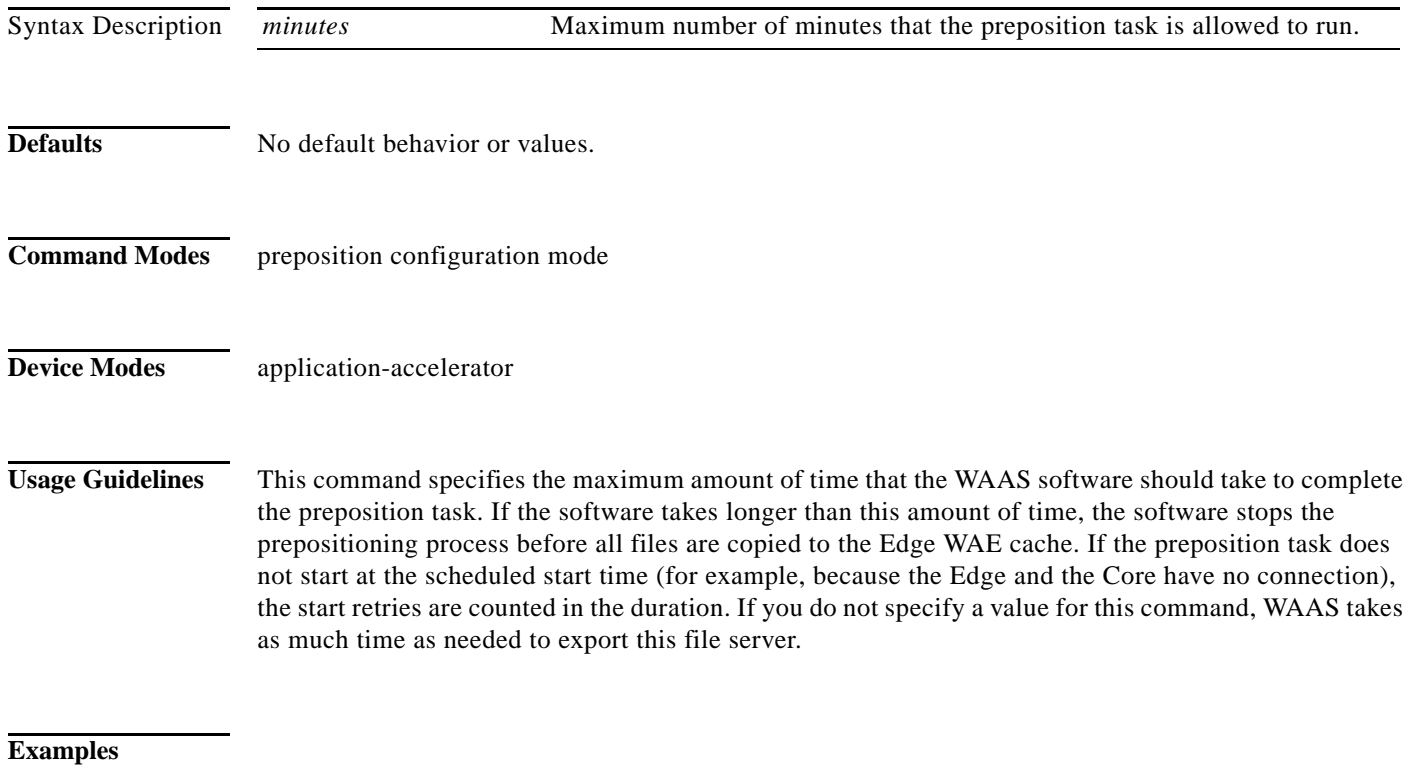

**Related Commands [\(config-preposition\) schedule](#page-18-0)**

#### <span id="page-8-0"></span>**(config-preposition) enable**

To enable a preposition directive, use the **enable** preposition configuration command. To disable a preposition directive, use the **no** form of this command.

**enable**

**no enable**

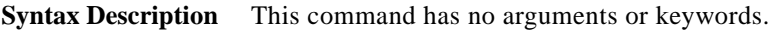

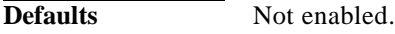

**Command Modes** preposition configuration mode

**Device Modes** application-accelerator

**Usage Guidelines** You must use this command to enable a preposition directive after you define it and schedule it.

#### **Examples**

 $\overline{\phantom{a}}$ 

**Related Commands**

#### **(config-preposition) ignore-hidden-dir**

To ignore hidden directories in the set of files to be prepositioned, use the **ignore-hidden-dir** preposition configuration command.

#### **ignore-hidden-dir**

**Syntax Description** This command has no arguments or keywords.

**Defaults** Hidden directories are not ignored.

**Command Modes** preposition configuration mode

**Device Modes** application-accelerator

**Examples**

**Related Commands [\(config-preposition\) root](#page-16-0)**

 $\overline{\phantom{a}}$ 

## <span id="page-10-0"></span>**(config-preposition) max-cache**

To set the maximum percentage of the cache that the files from a preposition directive can use, use the **max-cache** preposition configuration command.

**max-cache** *percentage*

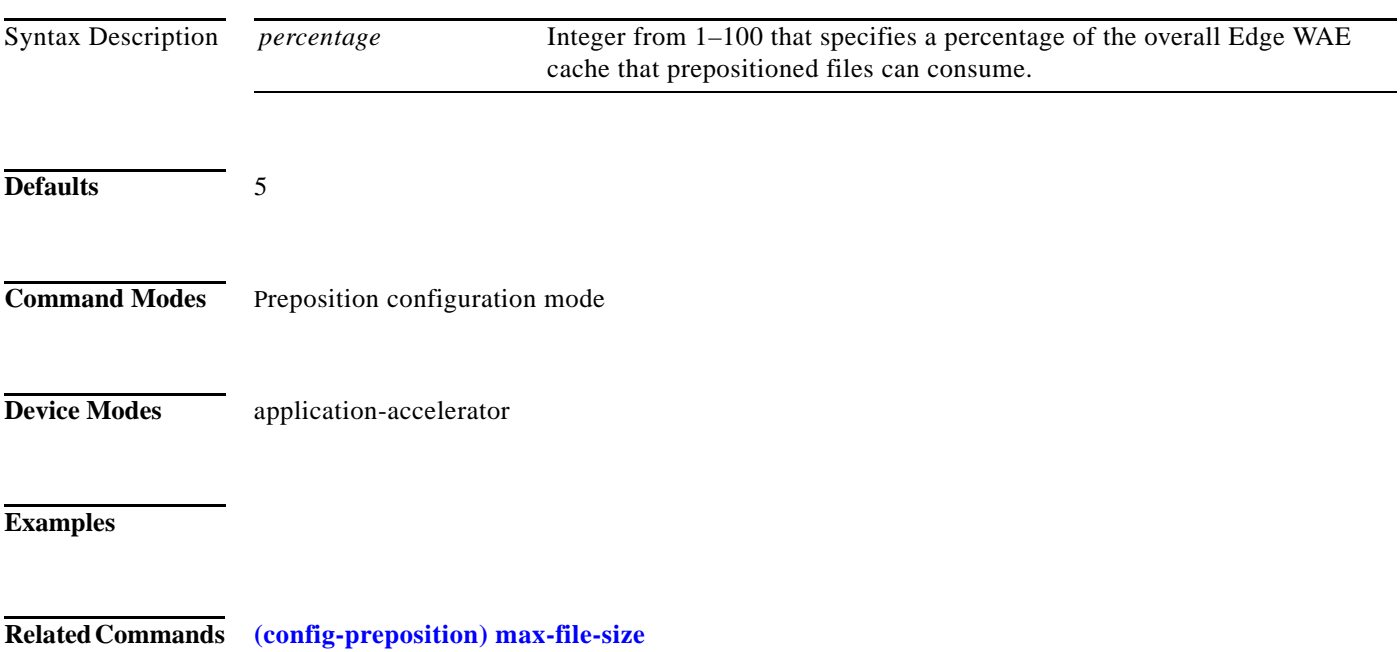

**The Co** 

 $\mathbf I$ 

## <span id="page-11-0"></span>**(config-preposition) max-file-size**

To set the maximum size file that can be prepositioned, use the **max-file-size** preposition configuration command. To remove this limit, use the **no** form of this command.

**max-file-size** *size\_in\_kb*

**no max-file-size** *size\_in\_kb*

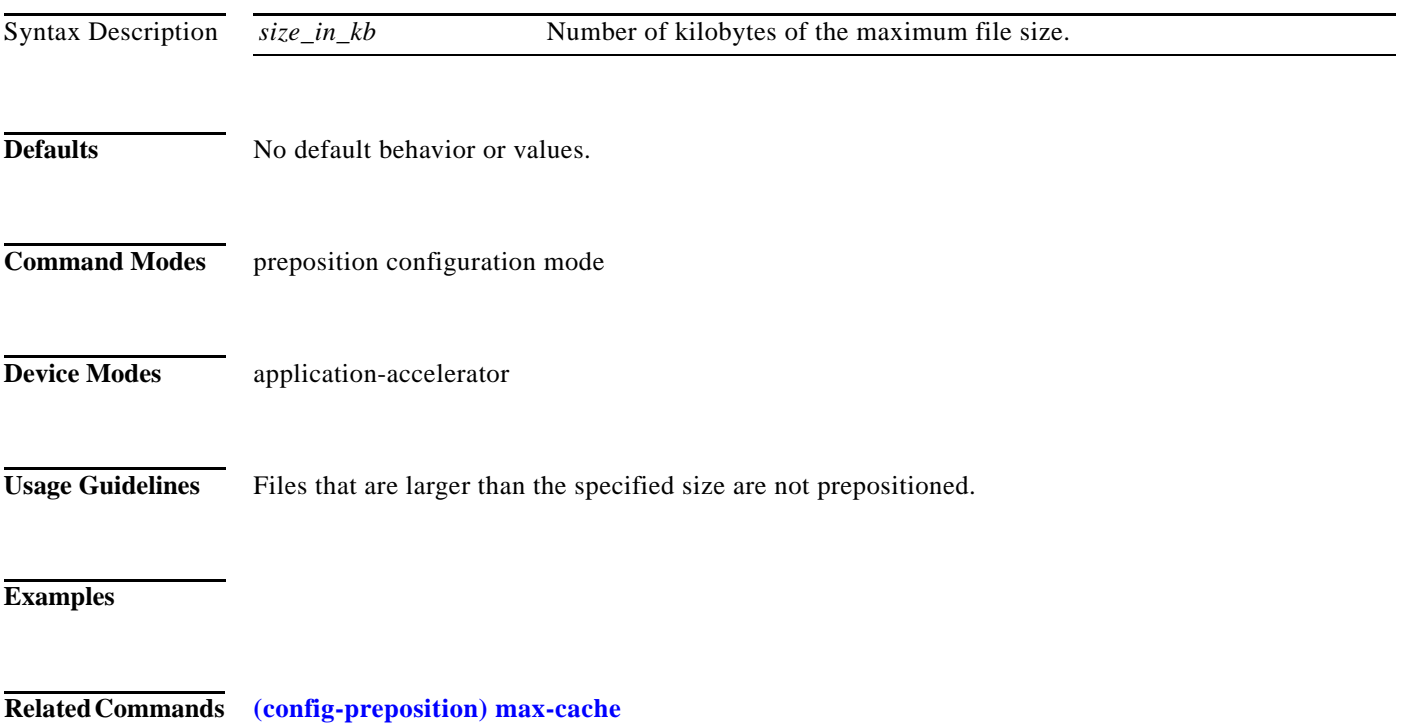

 $\overline{\phantom{a}}$ 

a ka

#### **(config-preposition) min-file-size**

To set the minimum size file that can be prepositioned, use the **min-file-size** preposition configuration command. To remove this limit, use the **no** form of this command.

**min-file-size** *size\_in\_kb*

**no min-file-size** *size\_in\_kb*

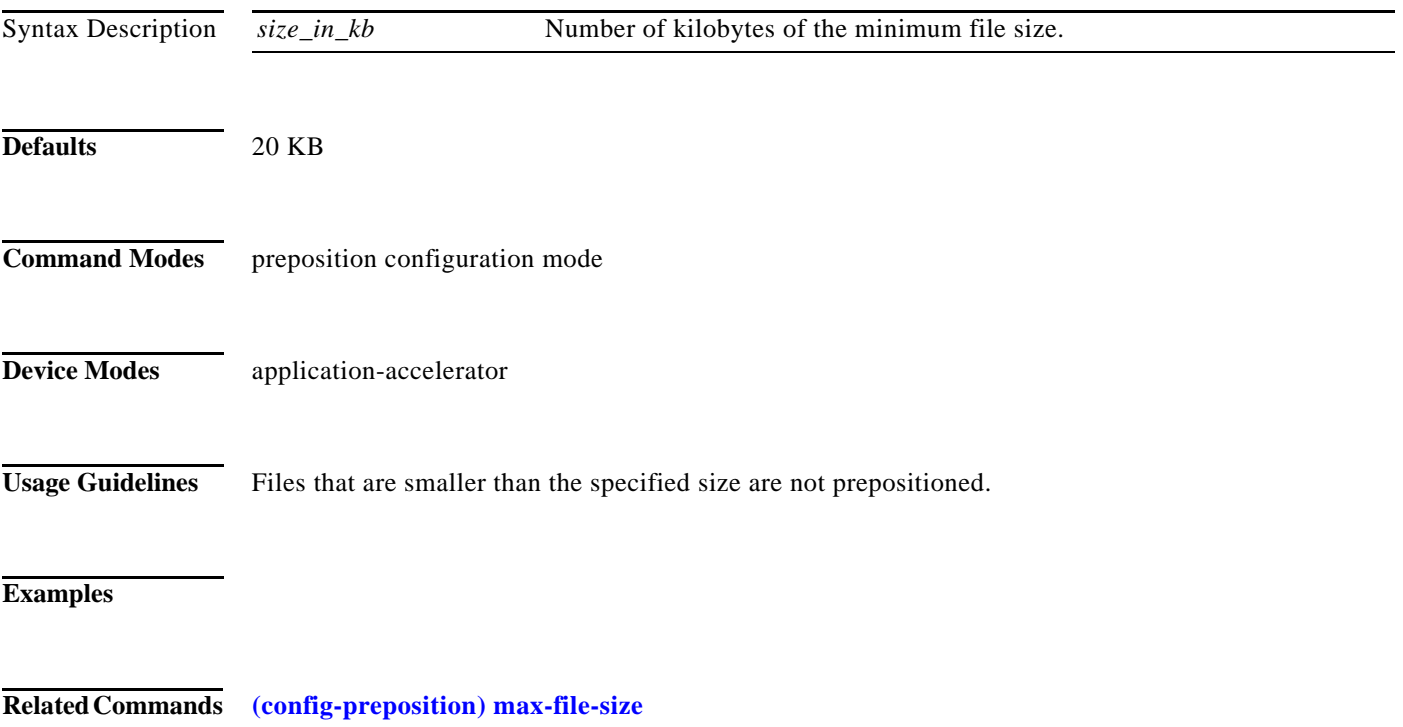

**The Contract of the Contract of the Contract of the Contract of the Contract of the Contract of the Contract o** 

 $\mathsf I$ 

## **(config-preposition) name**

To set the display name of a preposition directive, use the **name** preposition configuration command.

**name** *name*

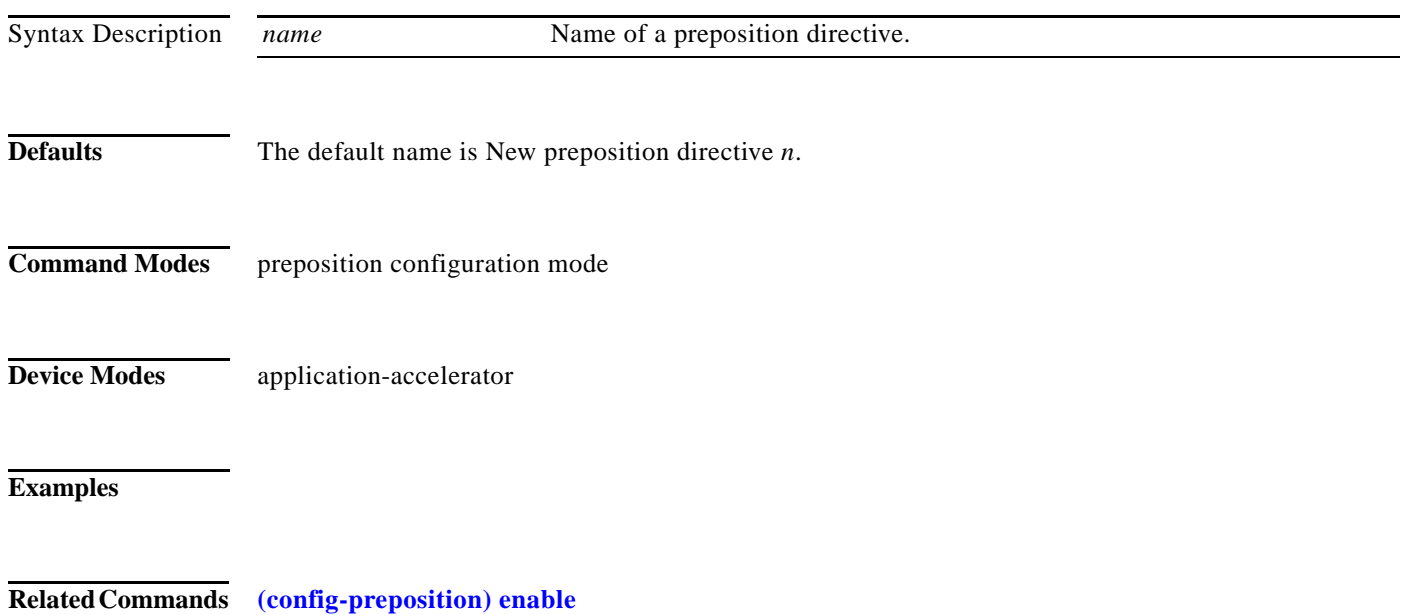

#### <span id="page-14-0"></span>**(config-preposition) pattern**

To filter the files included for a preposition directive, use the **pattern** preposition configuration command. To remove this filter, use the **no** form of this command.

**pattern** {**equals** | **starts-with** | **ends-with** | **contains**} *text*

**no pattern** {**equals** | **starts-with** | **ends-with** | **contains**} *text*

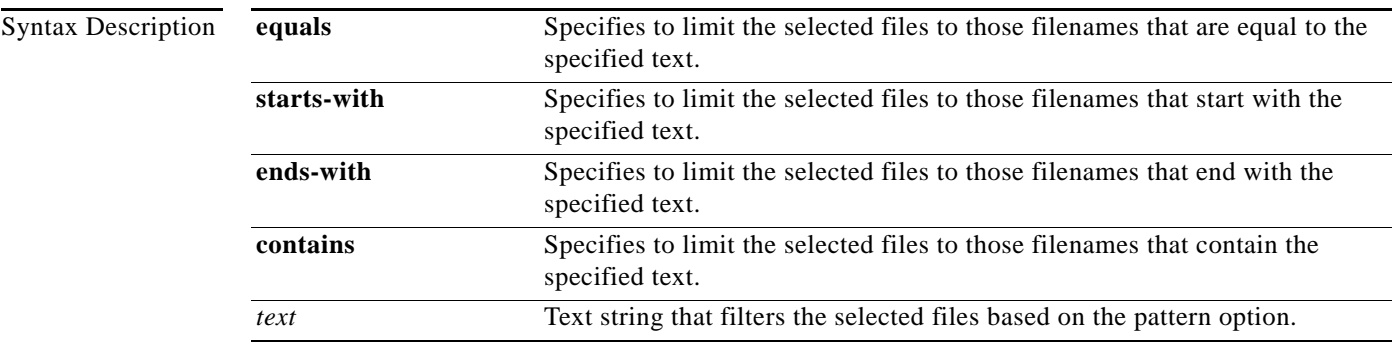

**Defaults** No default behavior or values.

**Command Modes** preposition configuration mode

**Device Modes** application-accelerator

**Examples**

 $\overline{\phantom{a}}$ 

**Related Commands [\(config-preposition\) root](#page-16-0)**

#### <span id="page-15-0"></span>**(config-preposition) recursive**

To include files in subdirectories for a preposition directive, use the **recursive** preposition configuration command. To not include subdirectories, use the **no** form of this command.

**recursive**

**no recursive**

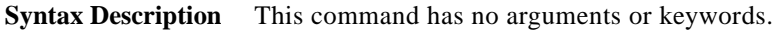

**Defaults** Subdirectories are included.

**Command Modes** preposition configuration mode

**Device Modes** application-accelerator

**Examples**

**Related Commands [\(config-preposition\) root](#page-16-0)**

# <span id="page-16-0"></span>**(config-preposition) root**

To set a root directory for a preposition directive, use the **root** preposition configuration command.

**root** *path*

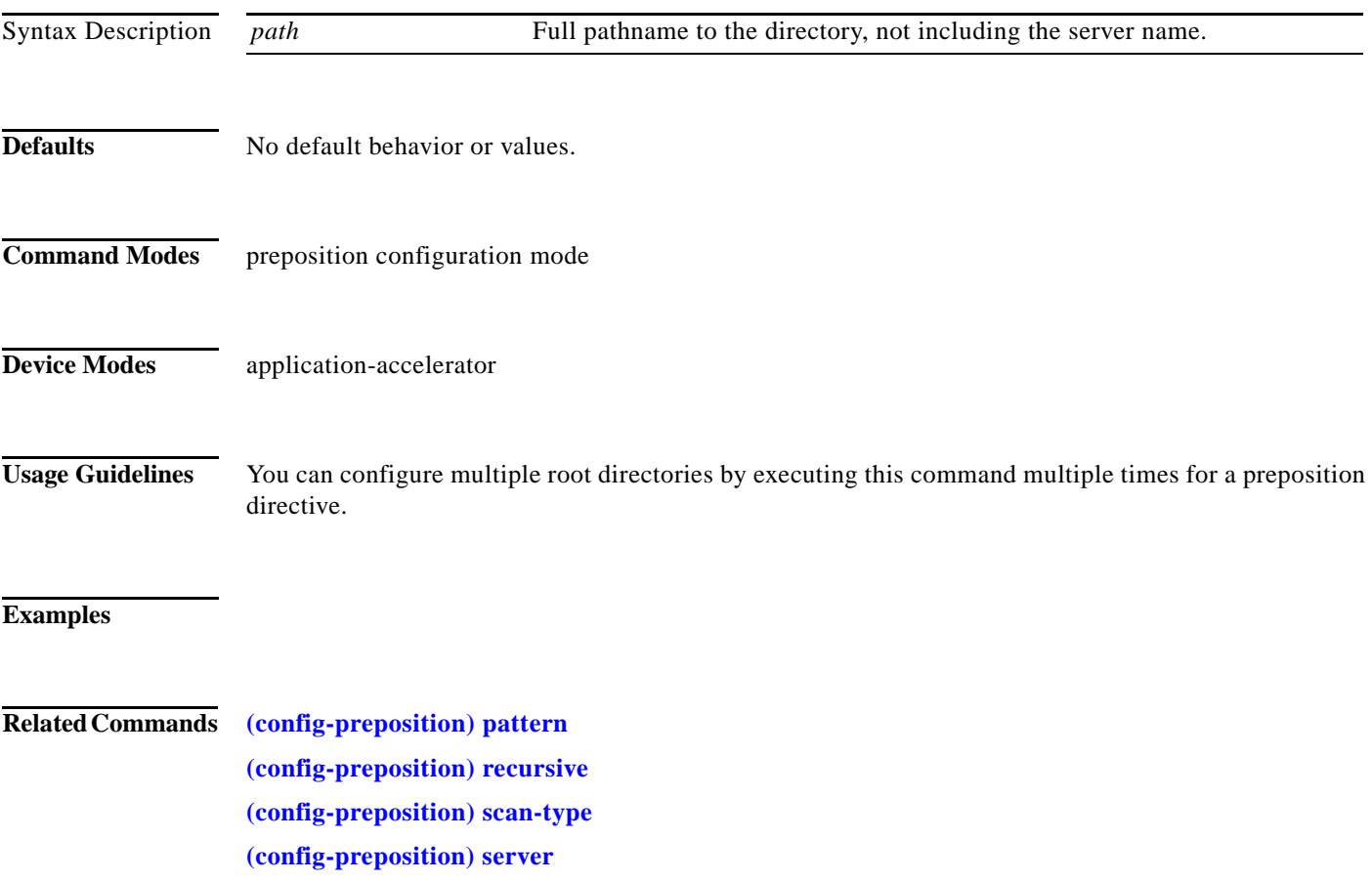

**The Contract of the Contract of the Contract of the Contract of the Contract of the Contract of the Contract o** 

 $\mathsf I$ 

# <span id="page-17-0"></span>**(config-preposition) scan-type**

To set the file scanning type for a preposition directive, use the **scan-type** preposition configuration command.

**scan-type** {**full** | **since last** | **since** *period units*}

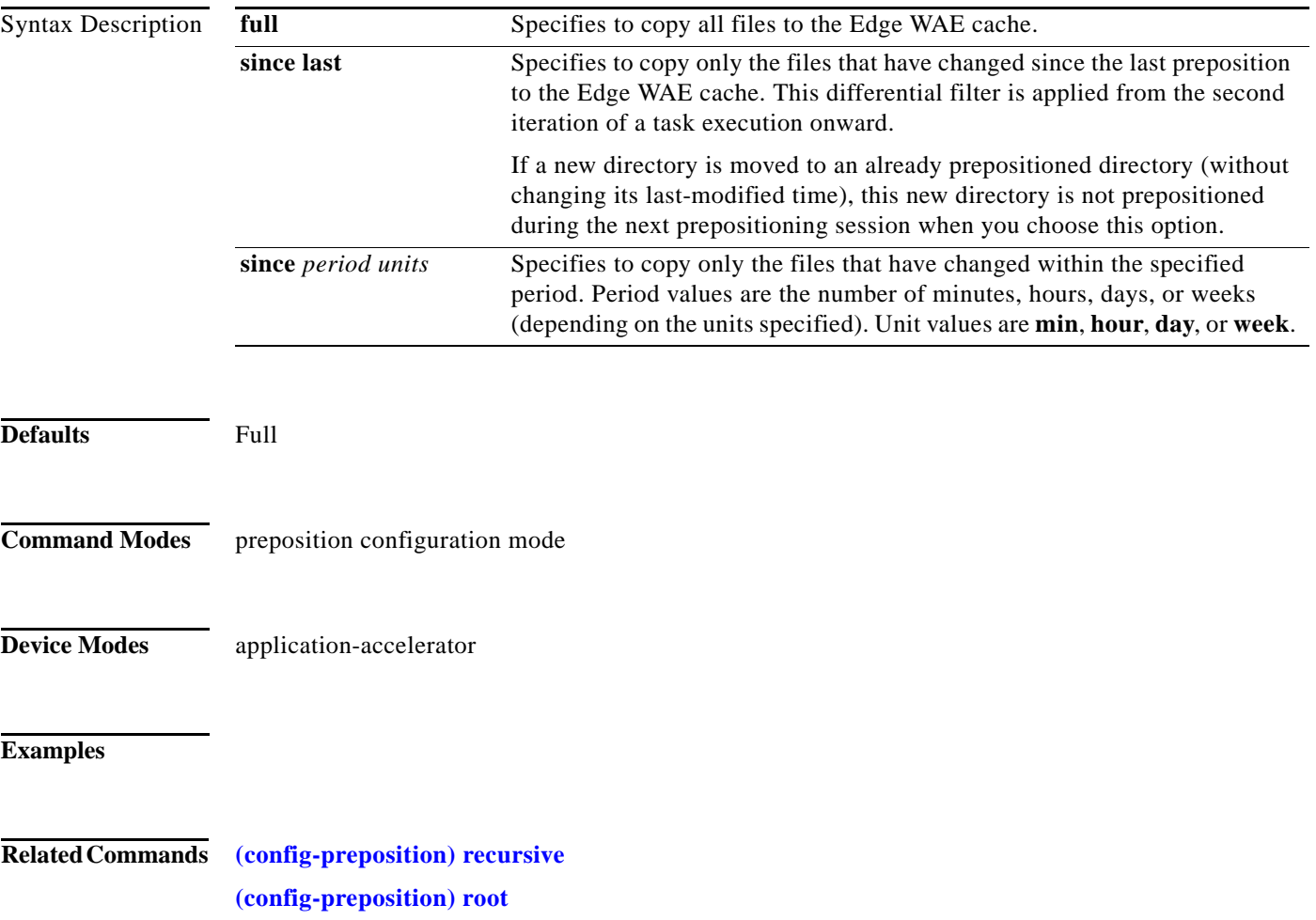

 $\overline{\phantom{a}}$ 

a ka

#### <span id="page-18-0"></span>**(config-preposition) schedule**

To set the schedule for starting a preposition task, use the **schedule** preposition configuration command.

**schedule** {**now** | **daily** *time* |

> **date** *date time* | **weekly** {*dayname* [*dayname*]...} **time** *time* |

**monthly** {**week-day** *dayname weeknumber* **time** *time* | {**day** *day* [*day*]...} } **time** *time*}

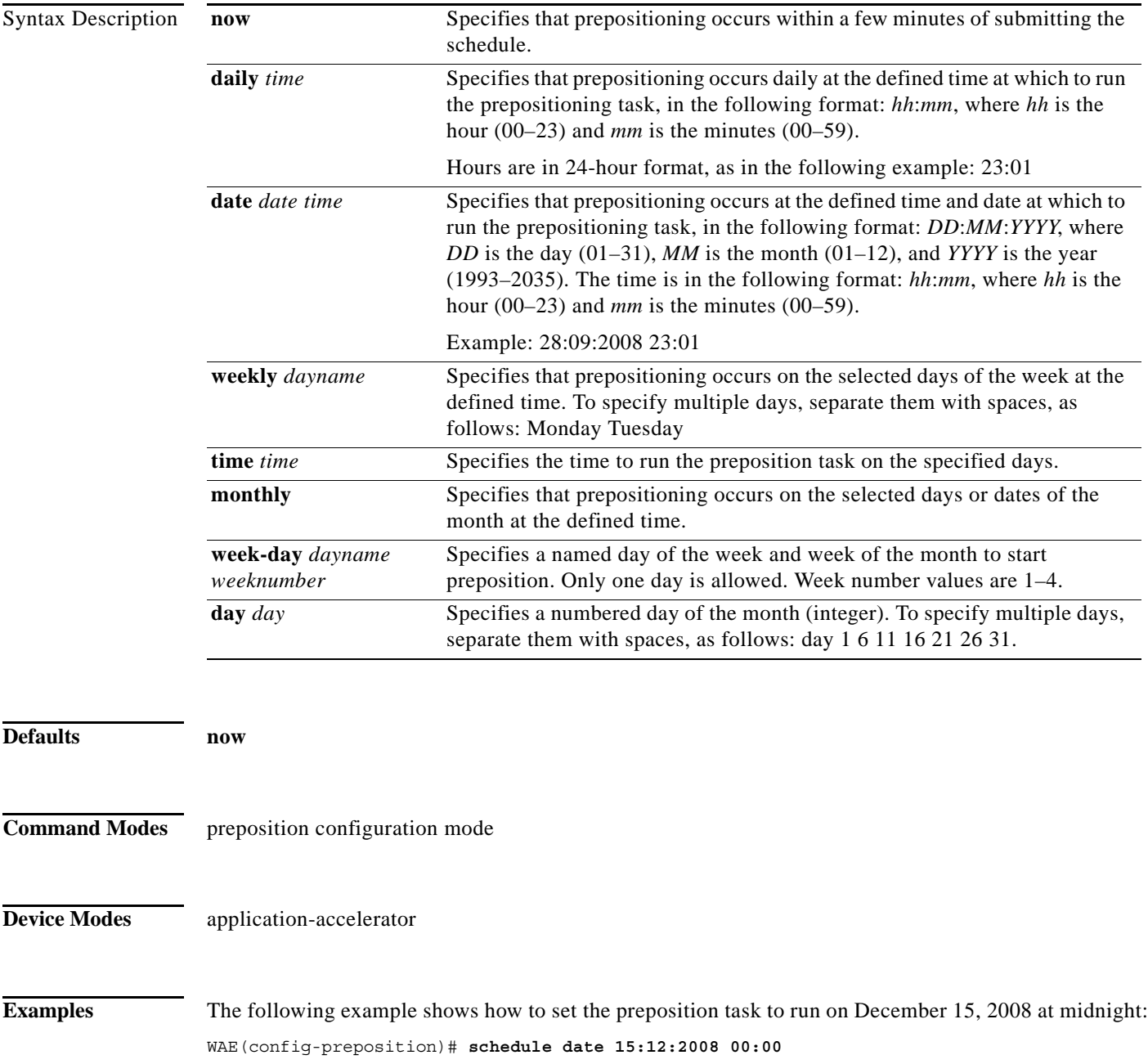

The following example shows how to set the preposition task to run weekly on Wednesdays and Fridays at 8 p.m.:

WAE(config-preposition)# **schedule weekly Wednesday Friday time 20:00**

The following example shows how to set the preposition task to run monthly on the 1st and 15th days at 1:00 a.m.:

WAE(config-preposition)# **schedule monthly day 1 time 15 1:00**

**Related Commands [\(config-preposition\) duration](#page-7-0)**

# <span id="page-20-0"></span>**(config-preposition) server**

To set a server name for a preposition directive, use the **server** preposition configuration command.

**server** *name*

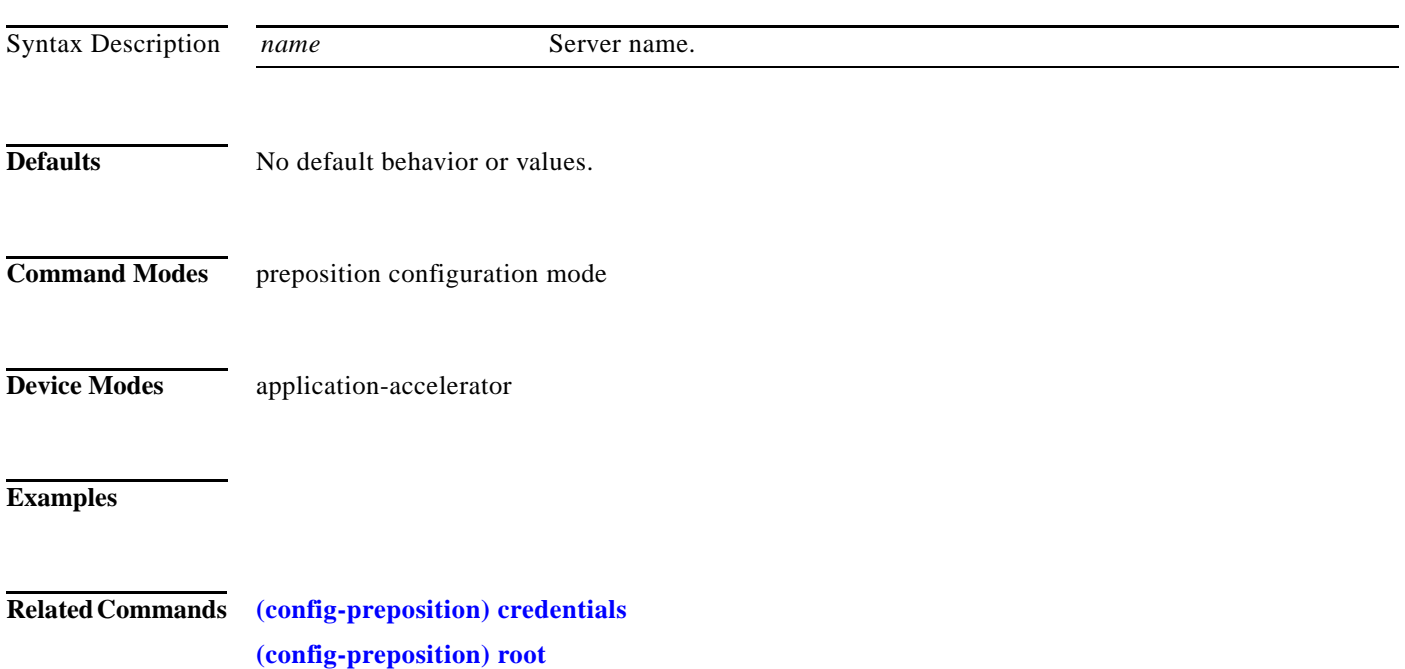

ן

#### **(config-preposition) use-proxy**

To enable the proxy use by a specific preposition task, use the **use-proxy** global configuration command. To disable proxy use by a specific preposition task, the **no** form of this command.

**use-proxy**

**no use-proxy**

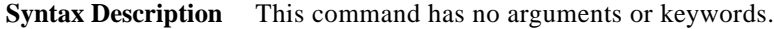

- **Command Default** No default behavior or values.
- **Command Modes** preposition configuration

**Device Modes application-accelerator** 

**Usage Guidelines** For WAAS Version 6.2.1 and later, you can preposition external content in the case of a deployment with proxy. Consider the following when configuring HTTP/S preposition proxy for Akamai Connect:

- **•** IPv4 proxy is supported for HTTP/S prepositioning.
- **•** The HTTP preposition proxy feature is a feature independent of the WAAS CM and external HTTP proxy.
- **•** Specific IP address-based proxy configuration is supported for HTTP/S preposition proxy. File-based and auto-detected configurations are not supported for HTTP/S preposition proxy.

**Examples**

**Related** [\(config-preposition\) accelerator http preposition task task-name](#page-2-0)

#### **(config-preposition) user-agent**

To create a user agent to display information about the client browsers and operating systems used to access the URLs specified for a preposition task, use the **user-agent** global configuration command. To not use a specified user agent, use the **no** form of this command.

**user-agent** *user-agent-string*

**no user-agent** *user-agent-string*

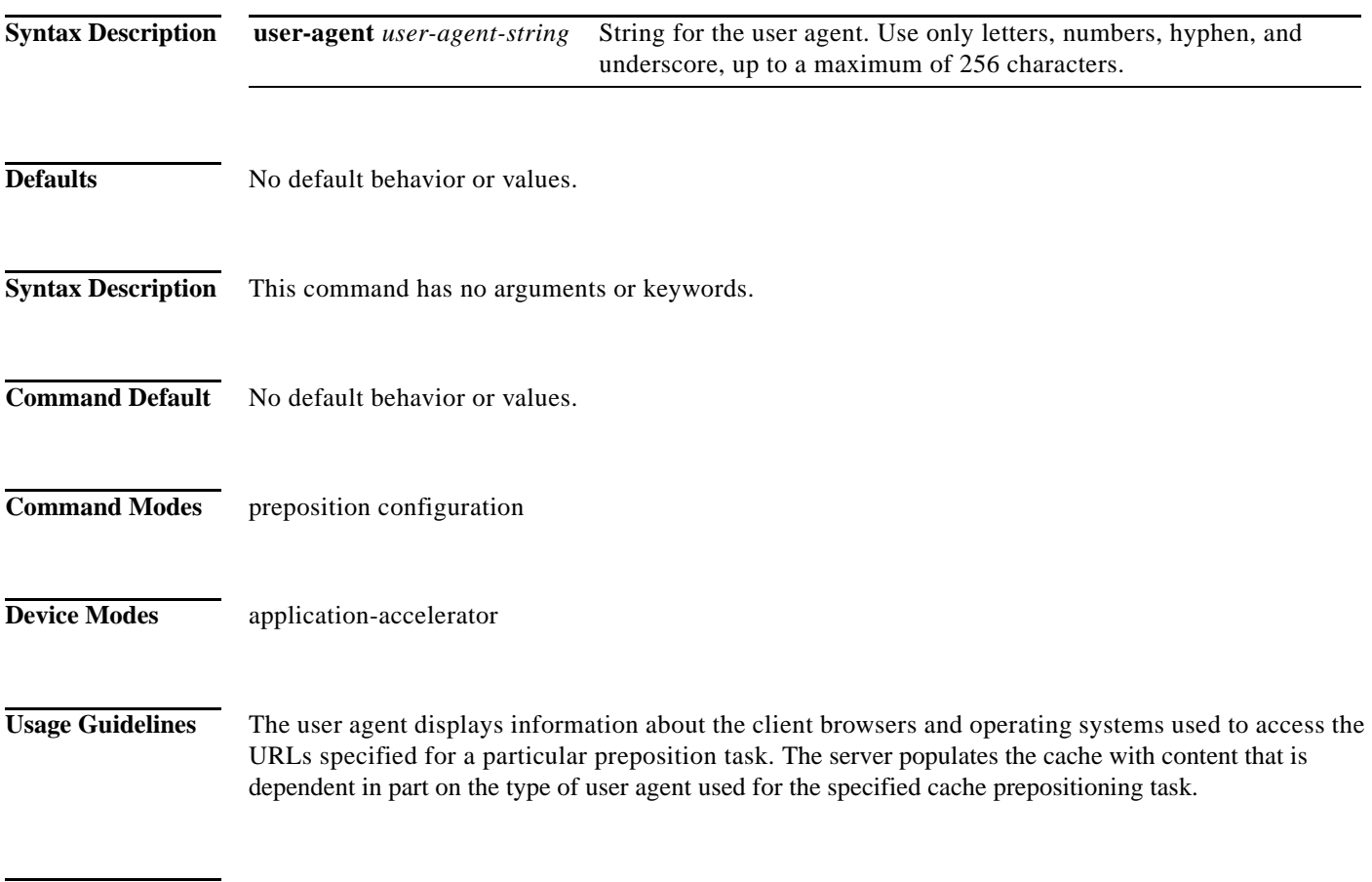

#### **Examples**

**Related** 

 $\overline{\phantom{a}}$ 

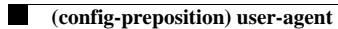

 $\mathsf I$